# **Analysis example collection-62**

## **Arbitrary point result output of evaluation**

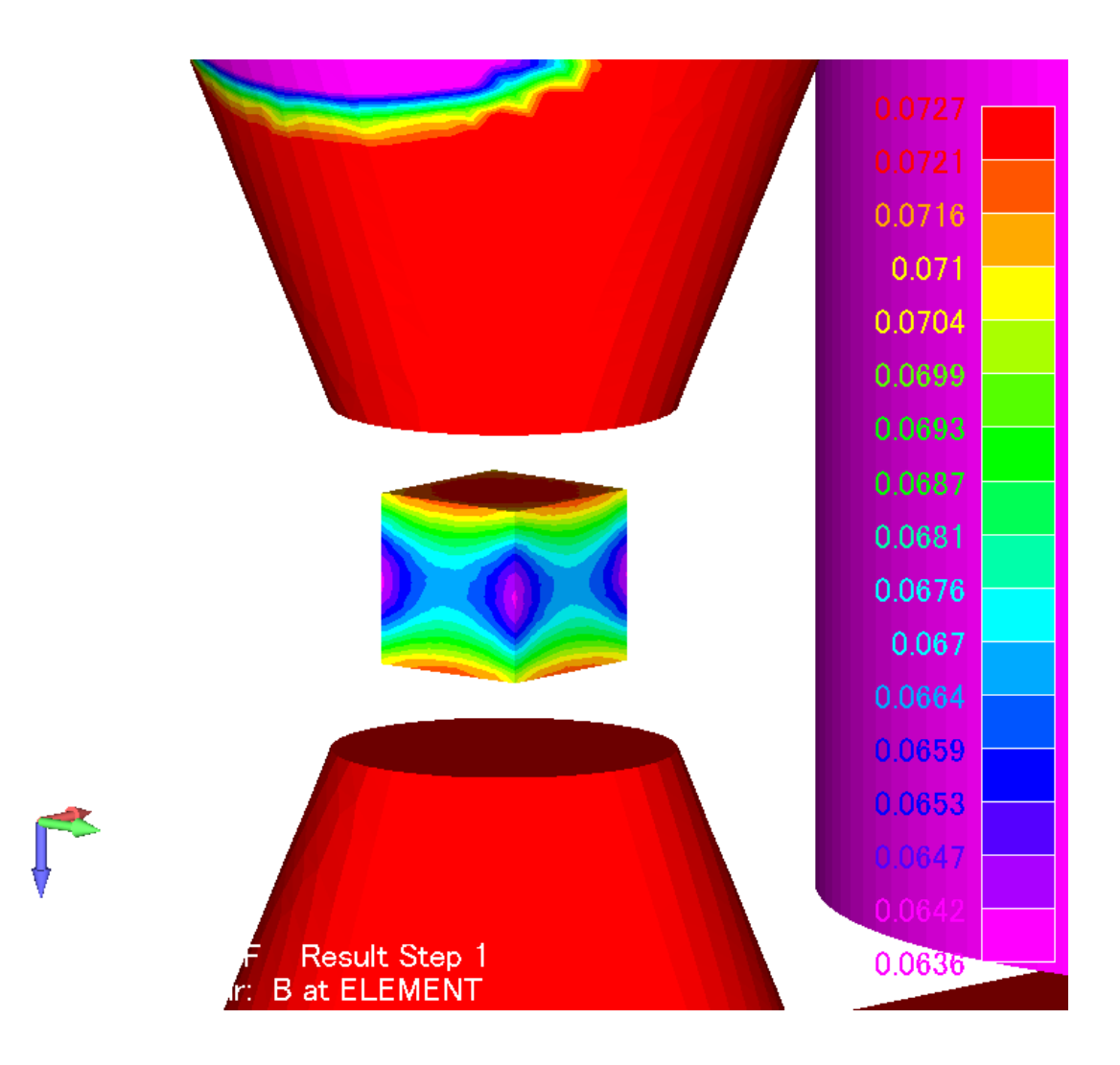

Example62- Arbitrary point result output of evaluation area

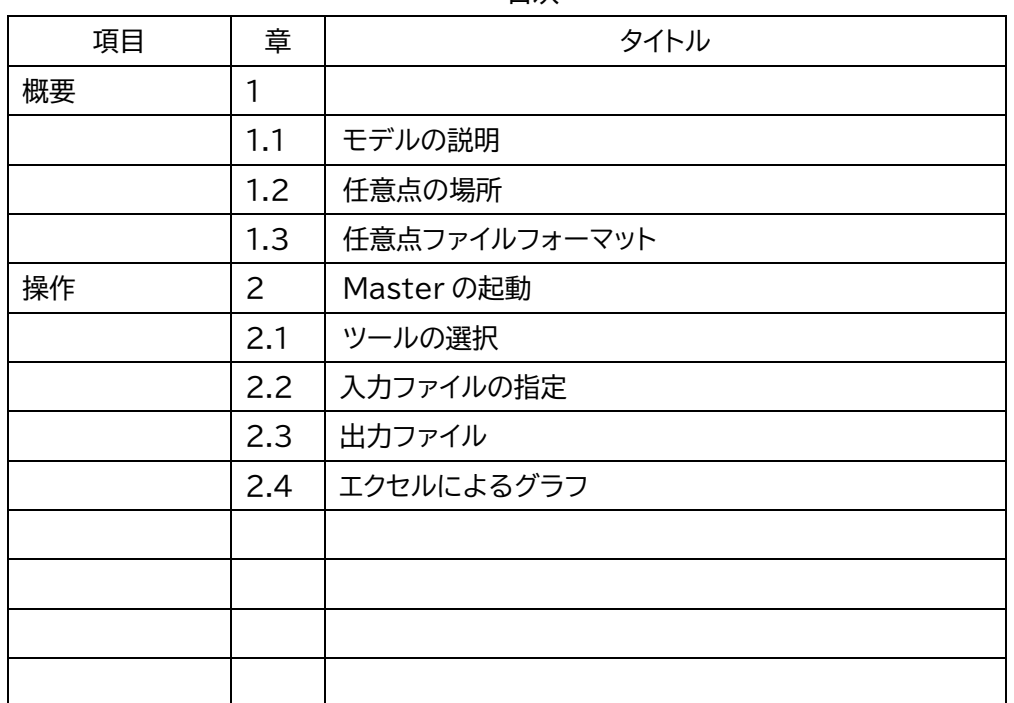

目次

Example62- Arbitrary point result output of evaluation area

#### 1 概要

ポールピースに挟まれた評価領域の磁場分布を、任意点結果出力機能を使って求めます データ:example/example62-ツール-任意点結果

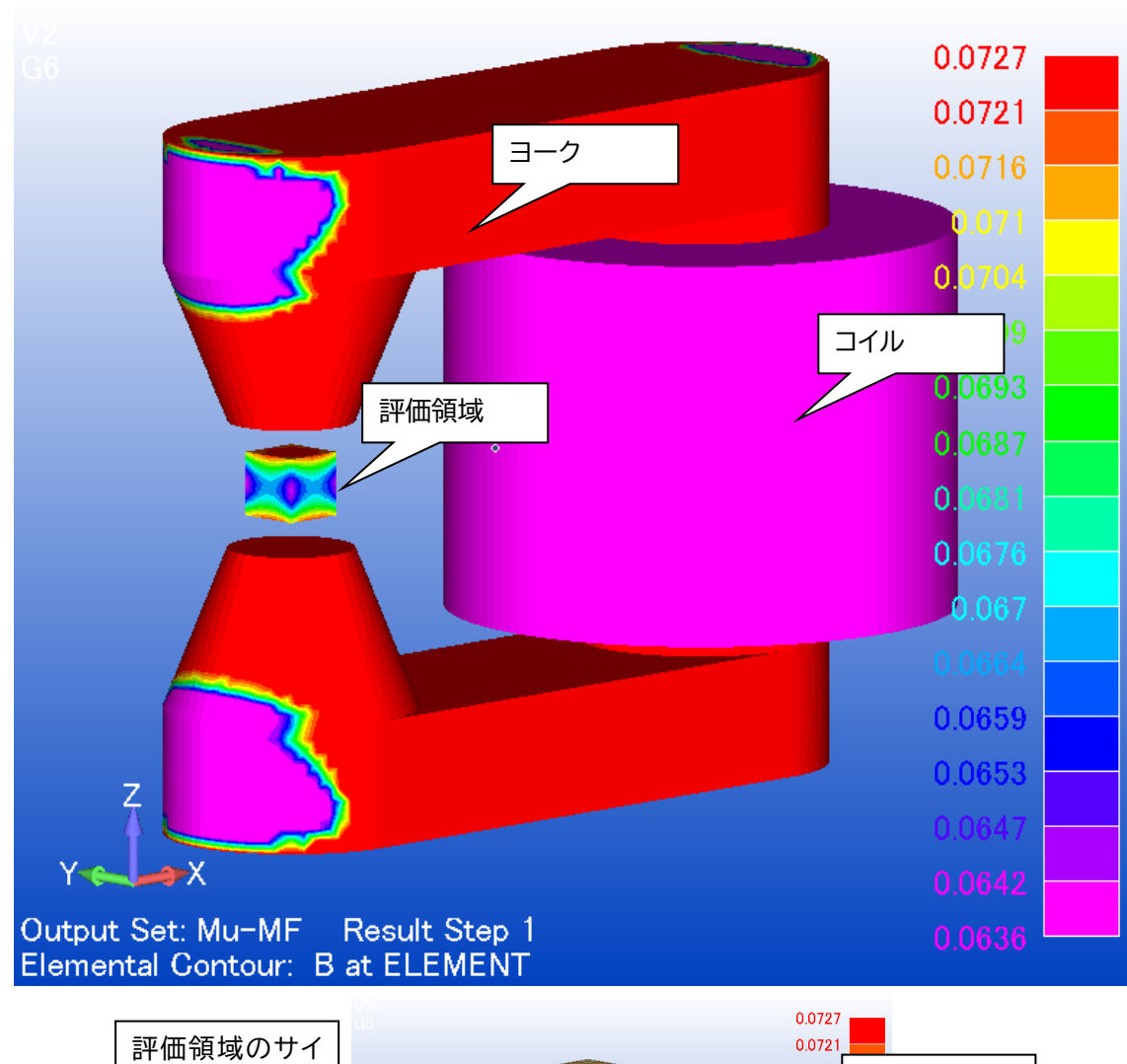

1.1 モデルの説明

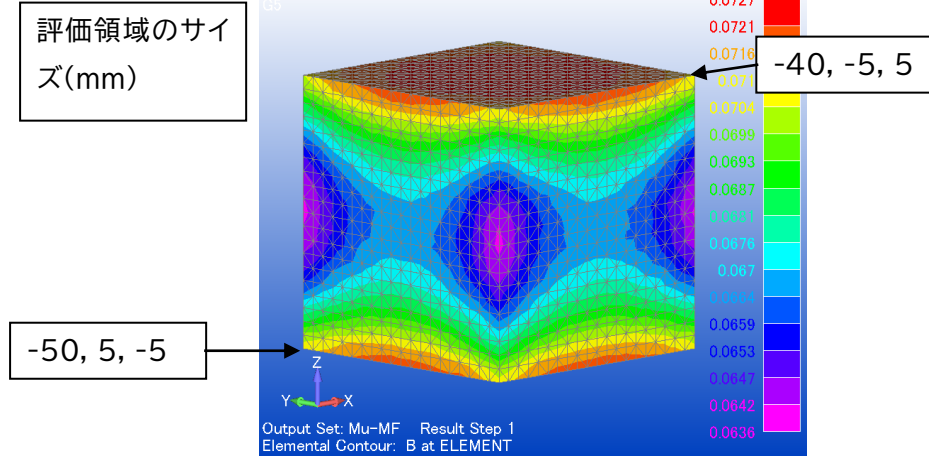

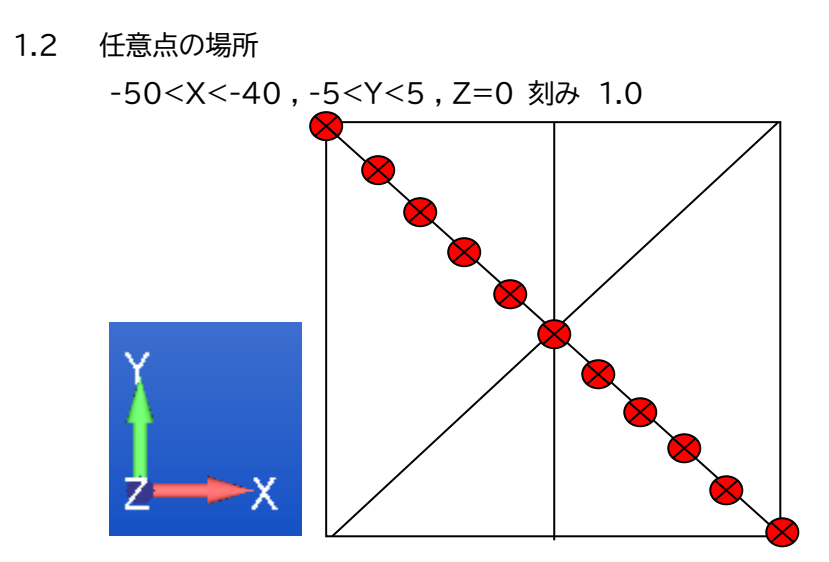

1.3 任意点ファイルフォーマット(interpXY.csv) ※ファイル名任意 (個数 n)

(Xm)(Ym)(Zm)

 ・ ・ n 行

・

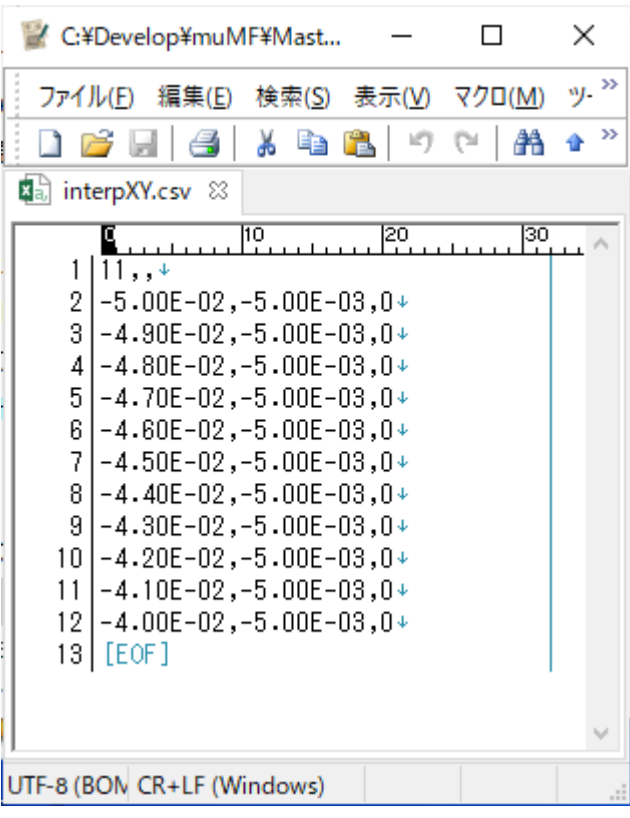

2 master の起動

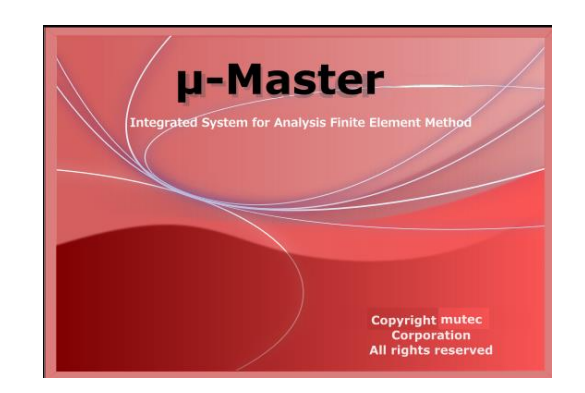

作業フォルダを選択 folder :

master.V3.6.1

L

C:¥MU-TEC¥mu-MasterV\*.\*¥example¥ example62-ツール-任意点結果

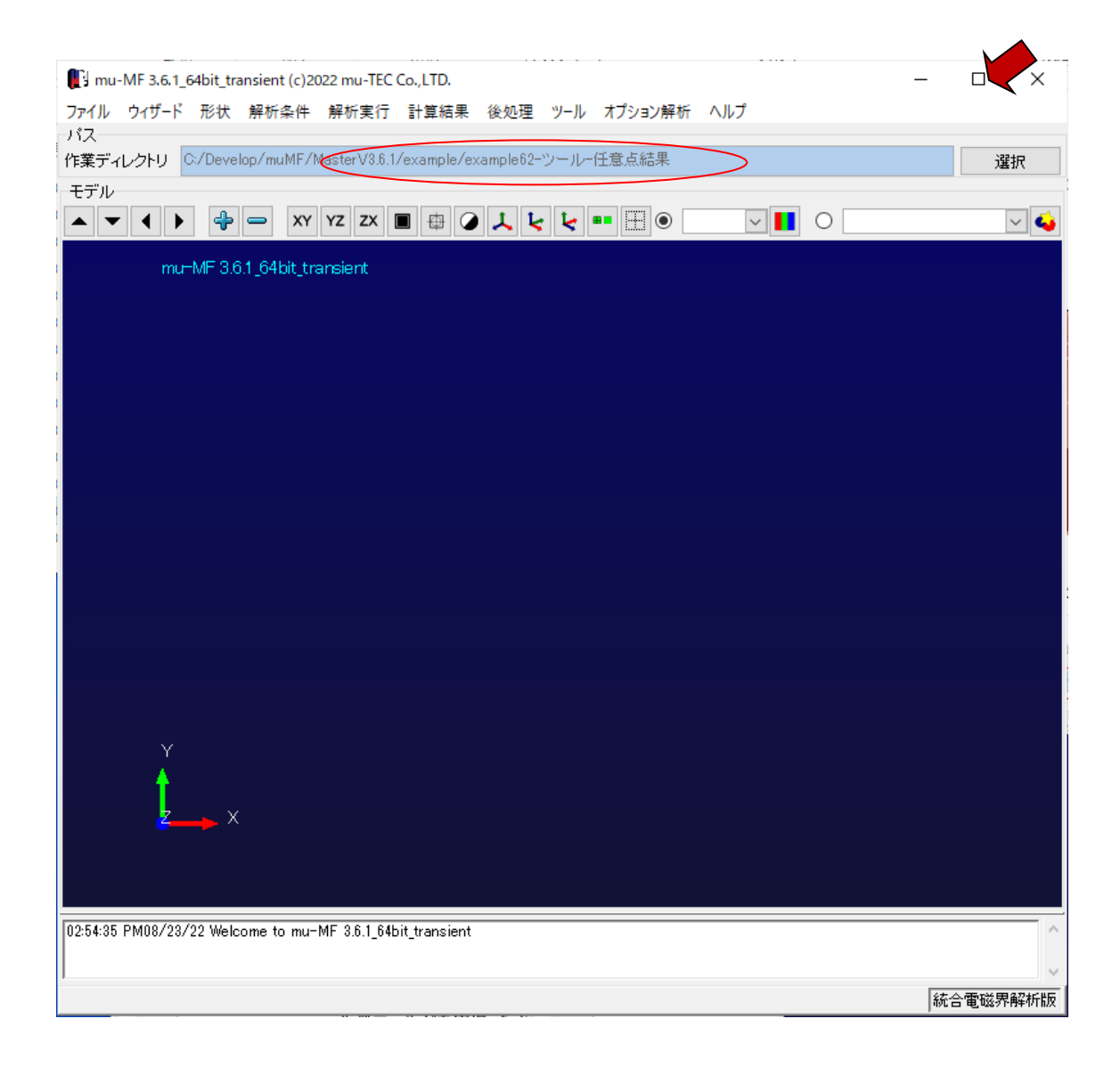

#### 2.1 ツールを選択

TH mu-MF 3.6.1\_64bit\_transient (c)2022 mu-TEC Co.,LTD.

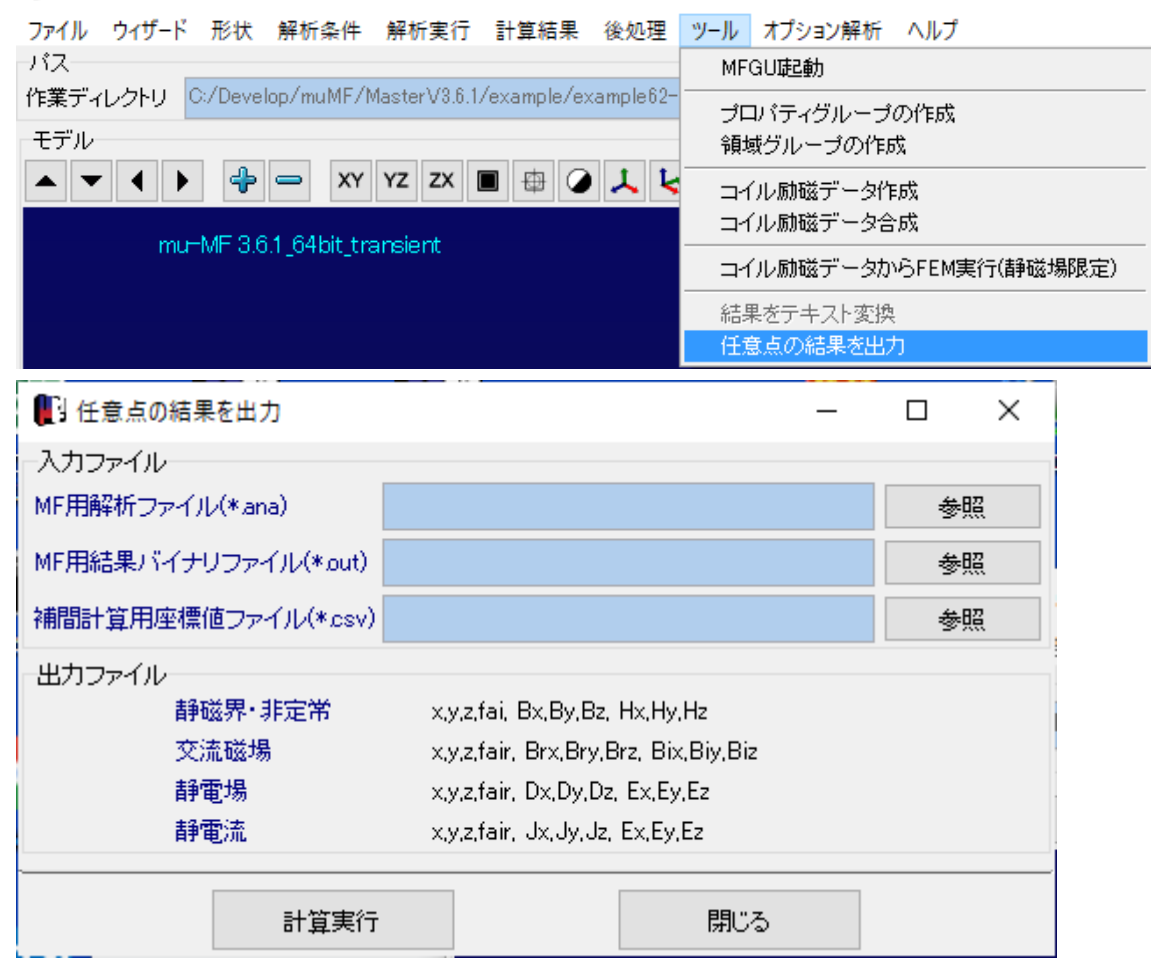

### 2.2 入力ファイル指定

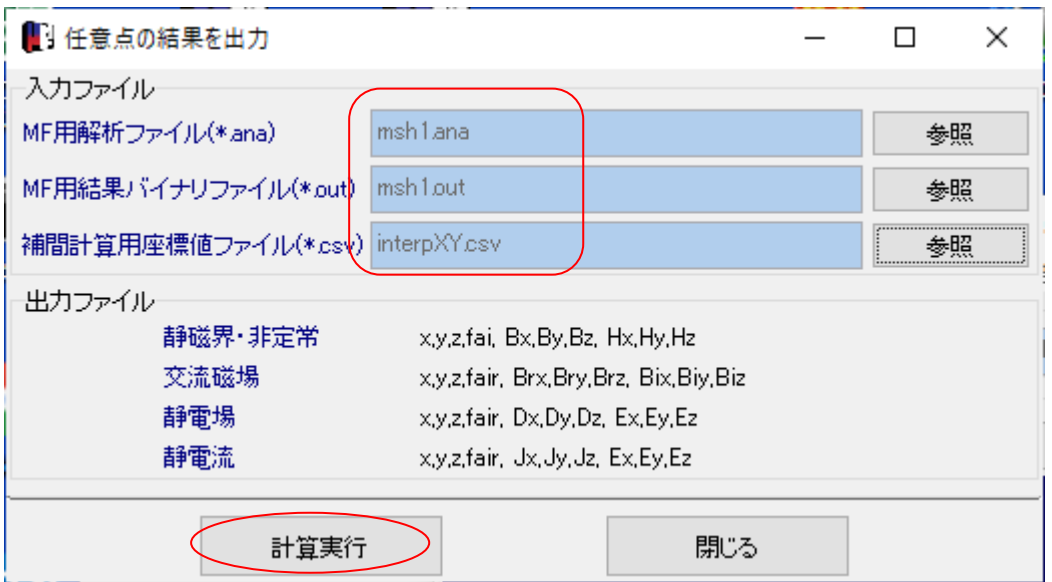

2.3 出力ファイル

ファイルフォーマット 解析の種類に応じて変化

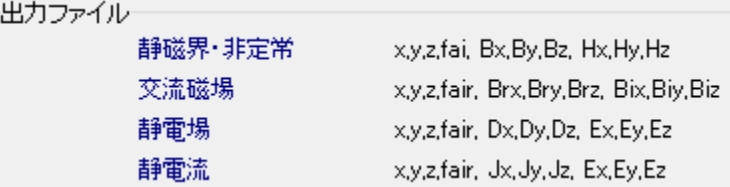

### ファイル名 : msh1\_interp\_resl.txt

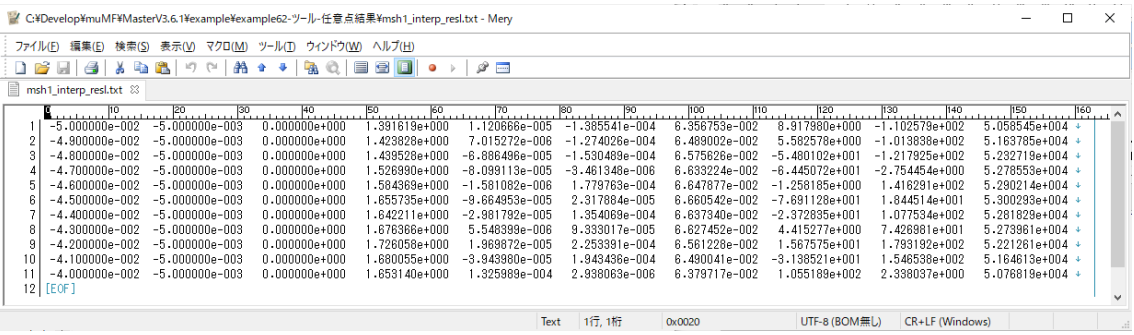

#### 2.4 エクセルによるグラフ

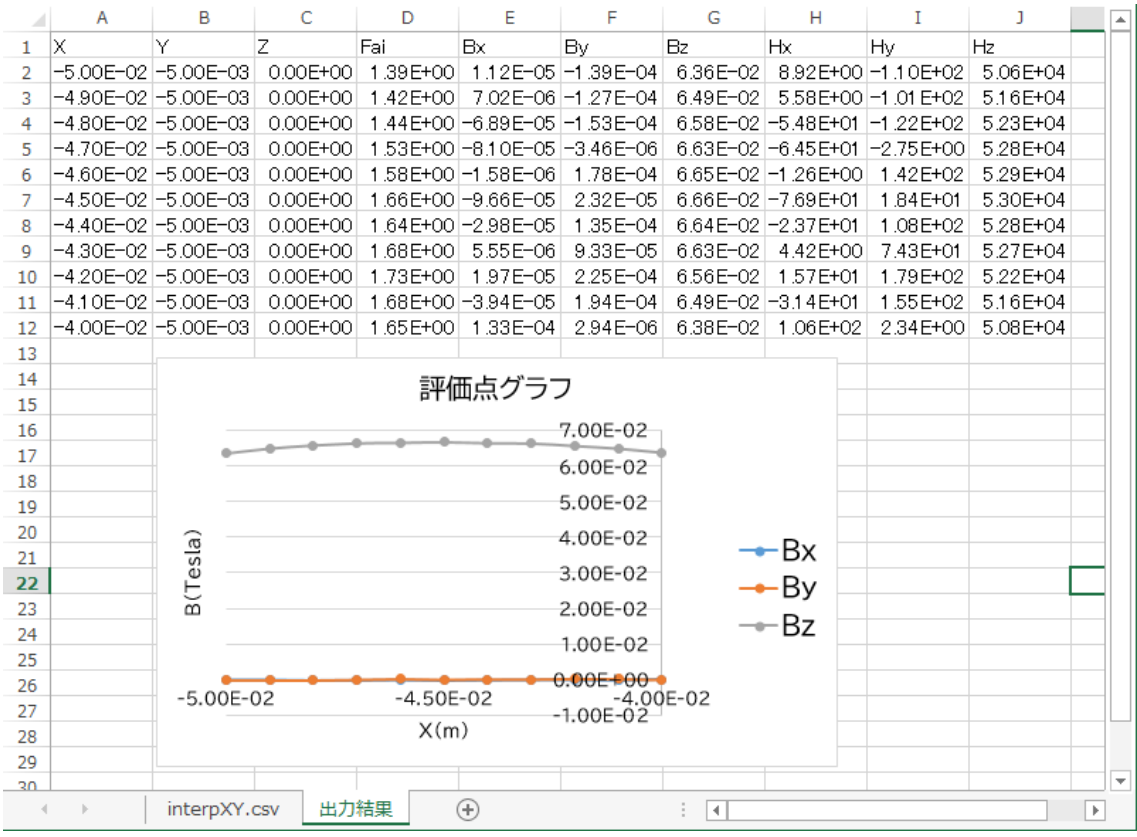